# **KMEM\_DAX mode**

출처:

# pmem.io: Memkind support for KMEM DAX option

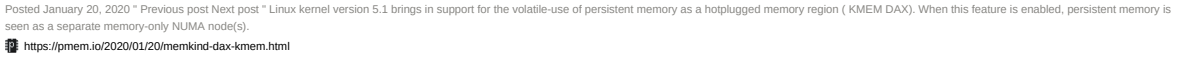

## kernel 에서 KMEM\_DAX feature을 enable하게 되면 persistent memory가 seperate한 memory-only Numa node로 보여지게 됨.

#### Requirements

- 1. Kernel 5.1 이상에서 KMEM DAX driver을 enable해야함.
	- a. 처음에 KMEM DAX가 enable되어있는지 확인하는 방법을 몰라서 nconfig를 이용하여 알맞은 driver 설치를 위한 configure을 진행함.
		- sudo apt-get install flex sudo apt-get install bison make nconfig
		- make nconfig를 하고 나면 KMEM DAX driver를 enable할 수 있는 configuration창이 나옴
		- configuration창에서 "Device Drivers —→"라는 메뉴를 찾아서 enter한 다음에 "-\*- DAX: direct access to differentiated memory —→"라는 메뉴로 들어가기
		- <M> PMEM DAX: support the deprecated /sys/class/dax interface 라는 메뉴에서 스페이스바를 눌러 < > PMEM DAX: support the deprecated /sys/class/dax interface로 만 들어준 후 저장하기(이때 kmemdax.config로 저장을 해줬음. 이름은 상관없을 것 같음)

# b. ndctl 와 daxctl을 버전 66 이상으로 업그레이드하기(ndctl —version으로 확인)

- ndctl을 업그레이드 하면 daxctl도 업그레이드 됨
- 참고 사이트:

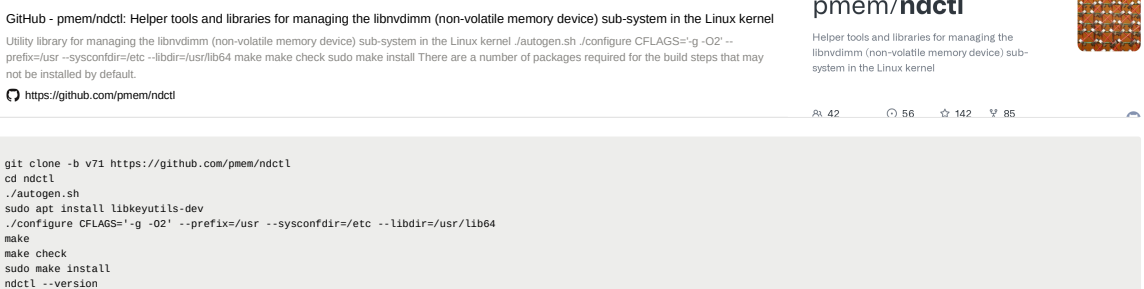

# 2. System configuration

- a. Device-Dax의 reconfiguration은 dax-bus device model에 의존함.
- b. 커널이 /sys/bus/dax 모델을 지원해야함
- c. /sys/class/dax에서 /sys/bus/dax 모델로 migrate하기 위해 다음 명령이 필요

daxctl migrate-device-model

d. 참고사이트:

```
pmem.io: ndctl
daxctl-migrate-device-model - Opt-in to the /sys/bus/dax device-model, allow for alternative Device-DAX instance drivers. Arrange for modprobe to disable the dax_pmem_compat, if prese
    dule to convert to the /sys/bus/dax model. Kernel versions prior to v5.1 may not support /sys/bus/dax in which case the result of this command is a nop until the kernel is updated.
https://pmem.io/ndctl/daxctl-migrate-device-model.html
```
## 3. Reconfigure DAX devices

a. 다음 명령을 통해 numa node가 하나 더 생성된 것을 확인할 수 있음(pmem이 하나의 memory-only numa node로 잡힌 것)

numactl -H

b. 기존 app direct mode에서 생성시켜준 namespace 지워주기

ndctl list -iN umount /dev/pmem0 ndctl disable-namespace namespace0.0 ndctl destroy-namespace namespace0.0 ndctl list -R #namespace 실행시켜주기 ndctl create-namespace --mode=devdax --map=mem daxctl list

# c. 시스템 재부팅

d. DAX device를 devdax mode에서 system-ram mode로 reconfigure하기

daxctl reconfigure-device dax0.0 --mode=system-ram

e. free -g를 통해 pmem과 dram 이 모두 메모리로 잡힌 것을 확인할 수 있음

4. 다시 devdax로 모드를 바꾸고 싶은 경우

<https://pmem.io/ndctl/daxctl-reconfigure-device.html>

sudo -i #root로 권한 바꾸기 daxctl reconfigure-device --human --mode=devdax --force dax0.0

위의 명령을 실행한 후 memory is used 등의 오류가 나타날 수도 있으므로 그럴 때는 reboot를 진행하여 다시 위의 명령을 실행시켜주면 dax0.0 was already in devdax mode라는 메세지를 받을 수 있을 것

그 다음에 namespace를 disable하여 fsdax로 바꾸든지 아니면 아예 모드를 바꾸든지 하면 된다.

ndctl list ndctl disable-namespace namespace0.0 ndctl destroy-namespace namespace0.0